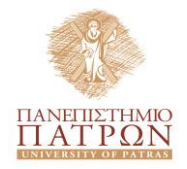

# **Πανεπιστήμιο Πατρών**

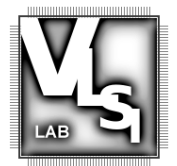

# **Τμήμα Ηλεκτρολόγων Μηχανικών και Τεχνολογίας Υπολογιστών**

# **Εργαστήριο Σχεδίασης Ολοκληρωμένων Κυκλωμάτων**

**Σχεδιασμός Ολοκληρωμένων Κυκλωμάτων (VLSI) ΙΙ**

*Εισαγωγή στη VHDL και το Εργαλείο Modelsim*

**ΕΚΠΟΝΗΣΗ: Γ. Σ. Αθανασίου - Α. Εμερετλής - Γ. Θεοδωρίδης**

# **Περιεχόμενα:**

- **1. Εισαγωγή στο Modelsim 1.1** *Τι είναι το Modelsim?* **1.2** *Δημιουργία Project και Συγγραφή κώδικα* **1.3** *Compilation και Error Correction* **1.4** *Simulation και Waveforms* **1.5** *Scripting* **2. Εισαγωγή στη VHDL 2.1** *Ιεραρχική Ροή Σχεδίασης* **2.1.1** *Βιβλιοθήκες* **2.1.2** *Entity* **2.1.3** *Architecture* **2.2** *Κλάσεις – Αντικείμενα – Τύποι Δεδομένων* **2.3** *Τελεστές και Ιδιότητες* **2.4** *Concurrent VHDL* **2.4.1** *Signals* **2.4.2** *Concurrent Statements* **2.5** *Processes*
	- **2.6** *Structural VHDL*

# **1. Εισαγωγή στο Modelsim**

# **1.1 Τι είναι το Modelsim ?**

*Modelsim: a comprehensive simulation and debug environment for complex ASIC and FPGA designs.*

Δηλαδή, **είναι** ένα περιβάλλον για λογική προσομοίωση (simulation) κυκλωμάτων που έχουν περιγραφεί σε γλώσσα *Verilog*, *VHDL* ή *SystemC*. **Δεν είναι** εργαλείο σύνθεσης, όπως για παράδειγμα το *XST του Xilinx ISE Design Suite*.

Επομένως, στο **Modelsim** ελέγχουμε τη λογική ορθότητα του κυκλώματος που σχεδιάζουμε.

# **1.2 Δημιουργία Project και συγγραφή κώδικα**

File  $\rightarrow$  New  $\rightarrow$  Project

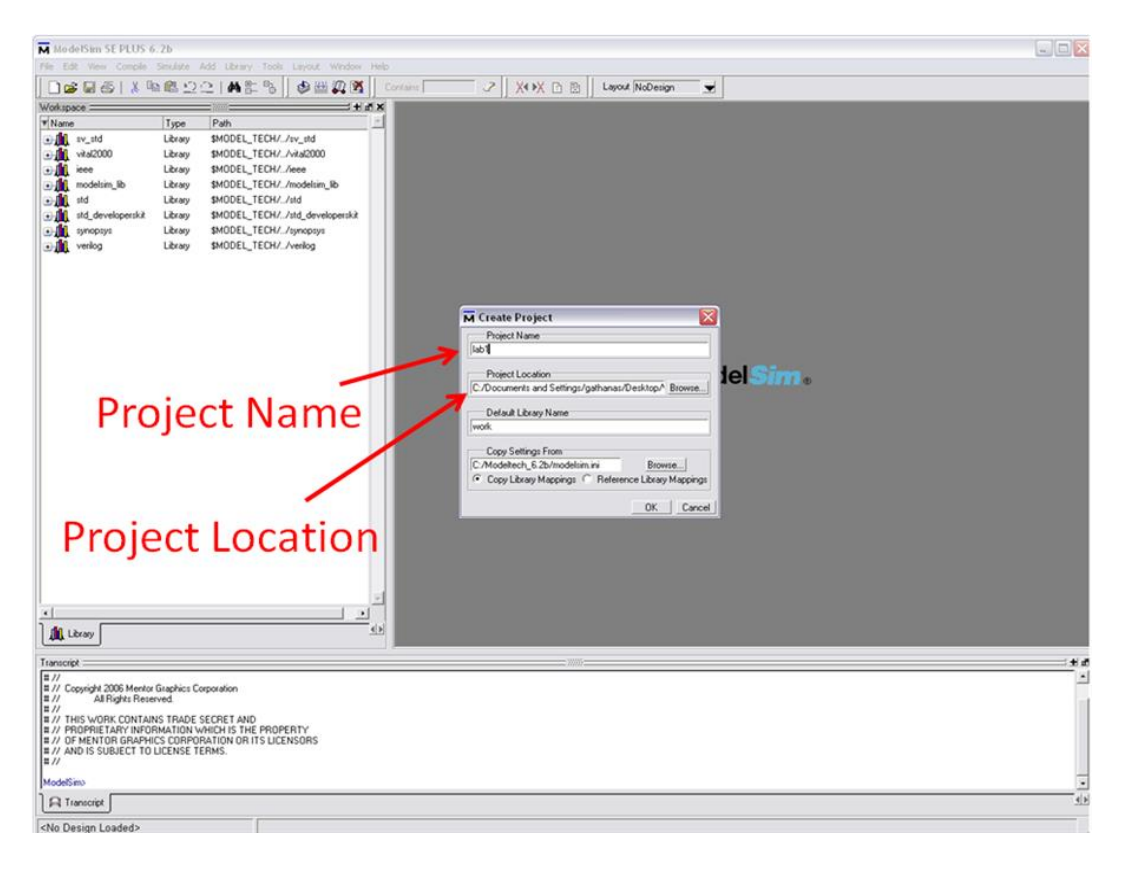

File  $\rightarrow$  New  $\rightarrow$  Source  $\rightarrow$  VHDL

Στη συνέχεια, υπάρχει επιλογή για εισαγωγή ενός υπάρχοντος αρχείου VHDL (.vhd) ή η δημιουργία ενός καινούριου. Επιλέγουμε τη δημιουργία ενός νέου αρχείου με όνομα *and1***.**

Κατόπιν, συντάσσουμε τον κώδικα που περιγράφει μία απλή πύλη AND, όπως φαίνεται παρακάτω.

Συνεχίζουμε με μεταγλώττιση του κώδικα, αποσφαλμάτωση και προσομοίωση. Τα βήματα αυτά παρουσιάζονται και αναλύονται παρακάτω.

```
1\,-- Lab 1
 \overline{2}-- AND GATE
 3
      -- Inputs: In1, In2
 \overline{4}-- Outputs: Out1
 5
 6
 7
 8
      library ieee;
 9
           use ieee.std_logic_1164.all;
1011entity AND_GATE is
12PORT (In1, In2: in std_logic;
13
                       Outl: out std_logic);
14
           end AND_GATE;
15
16
           architecture my_arch of AND_GATE is
17
           begin
18
                 Out1 \leq \text{In1} and In2;
19
           end my_arch
20
```
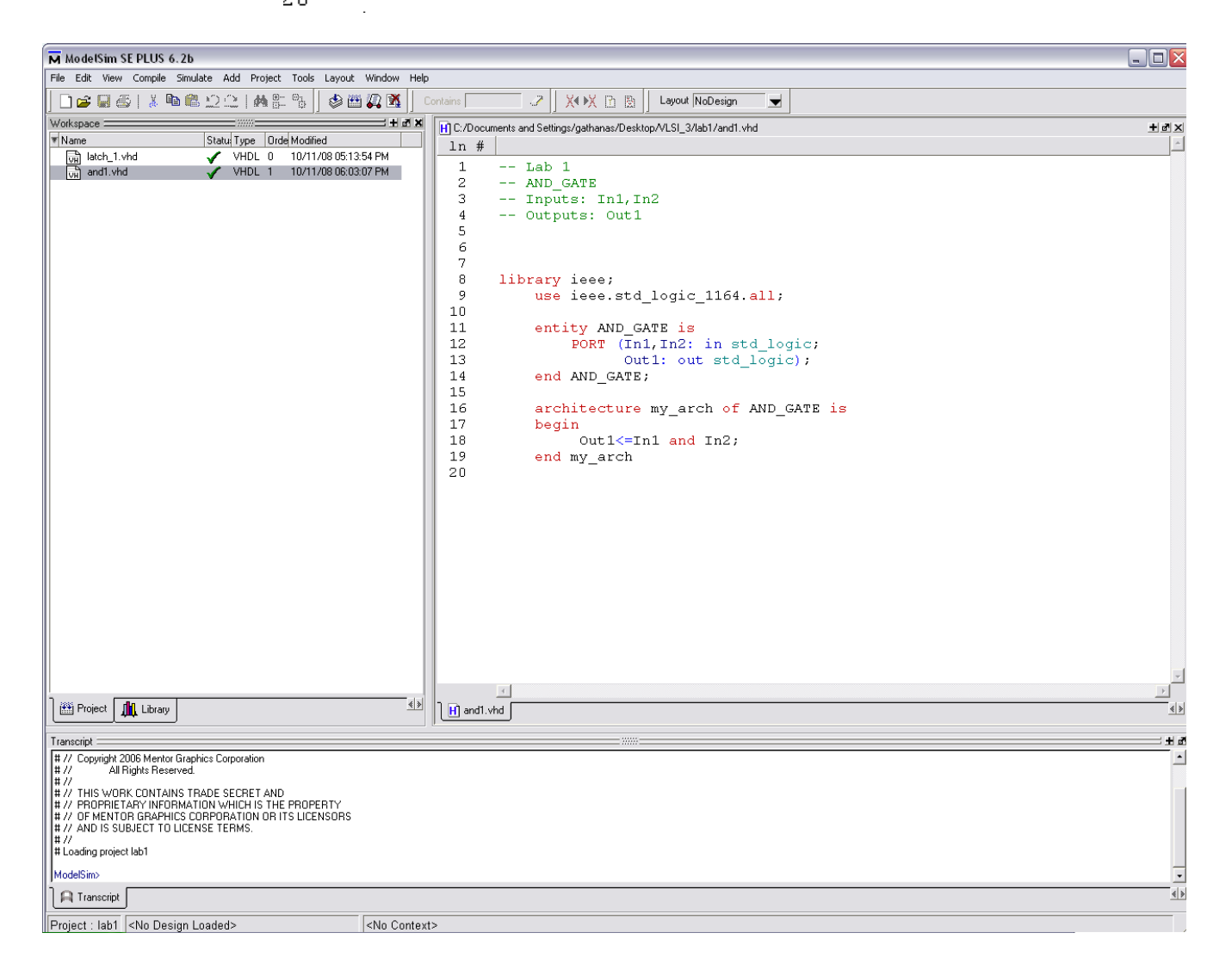

# **1.3 Compilation και Error Correction**

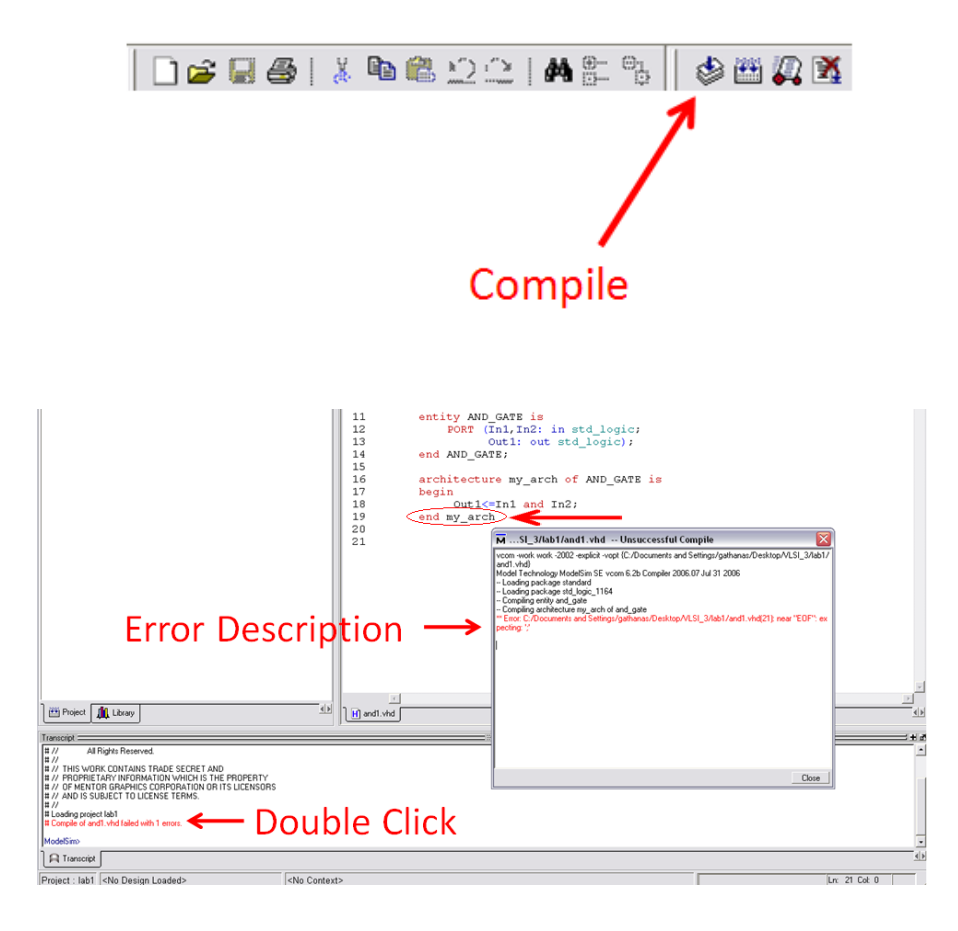

## **Λάθος:**

Λείπει το ερωτηματικό στο τέλος της γραμμής ολοκλήρωσης της αρχιτεκτονικής, **end my\_arch**;

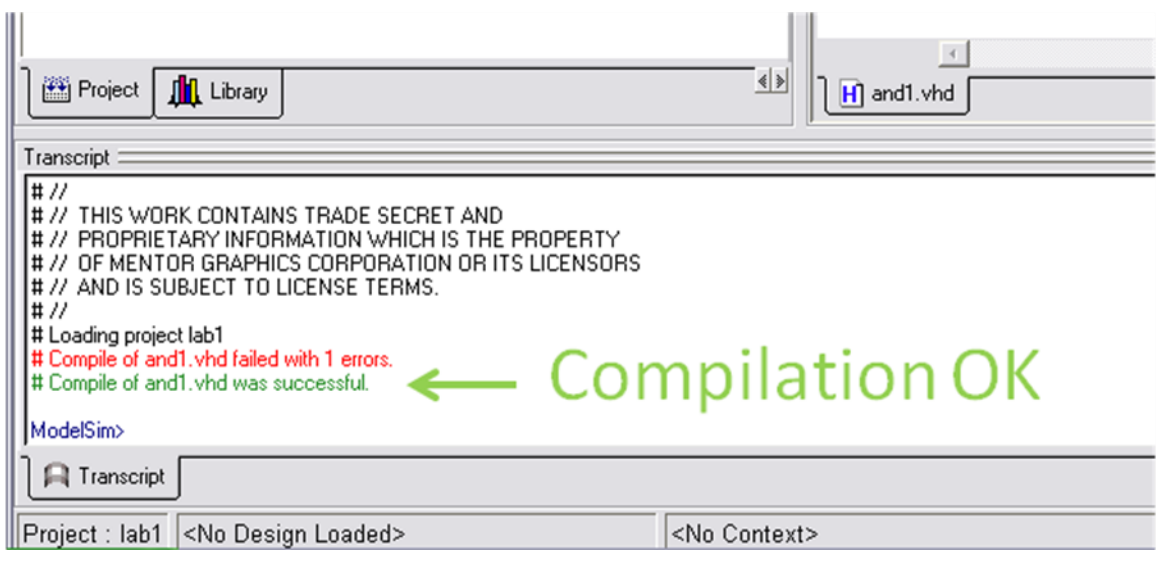

#### **1.4 Simulation and Waveforms**

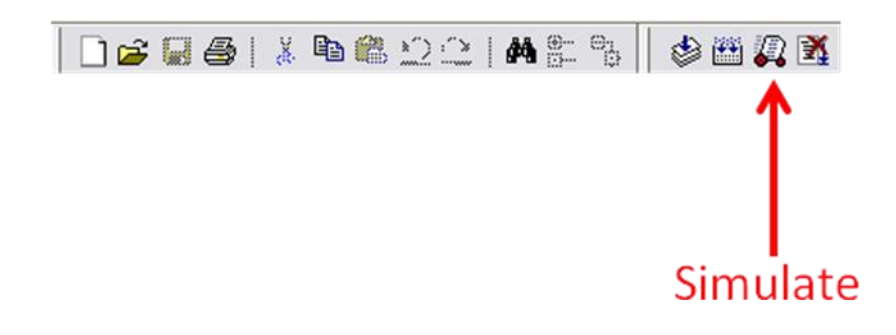

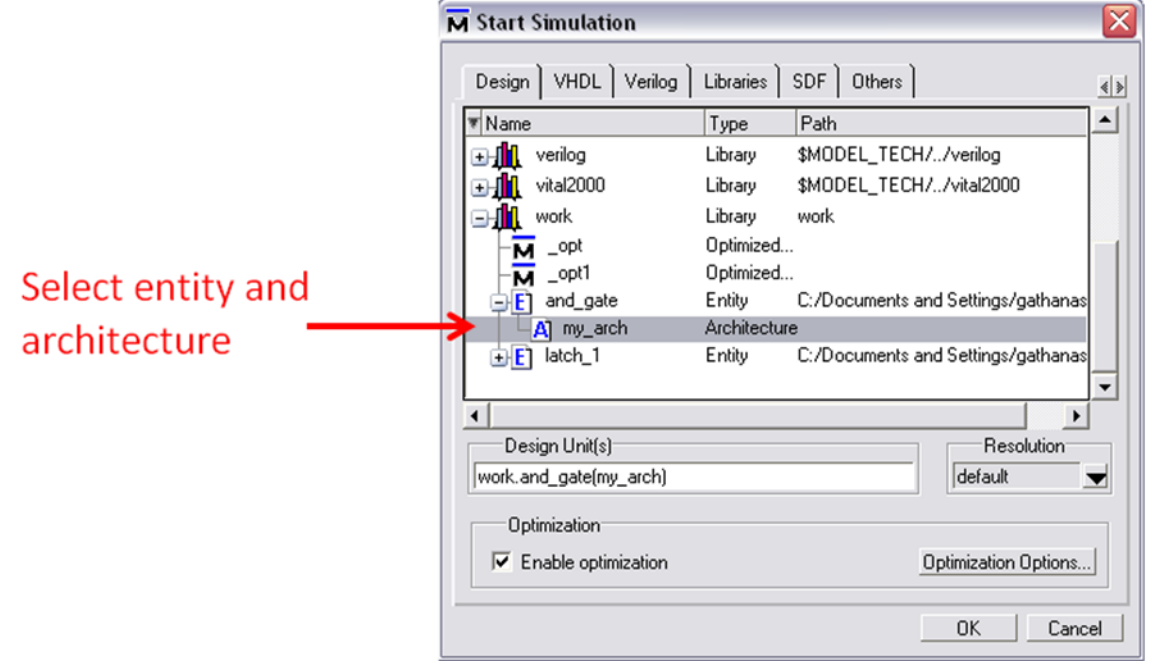

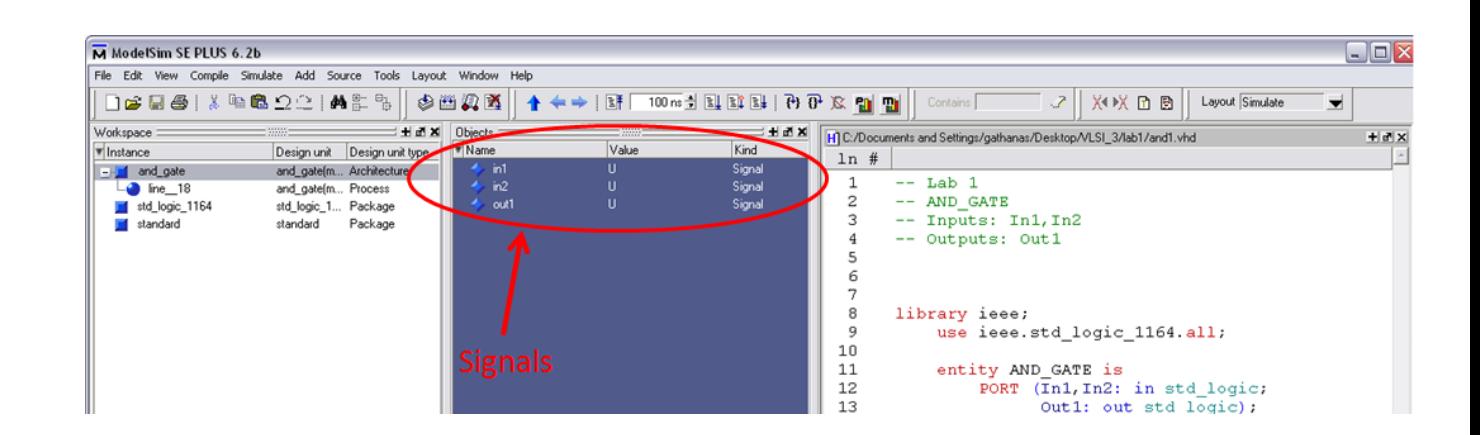

Δεξί click και επιλογή όλων των σημάτων για να εμφανιστούν στο waveform.

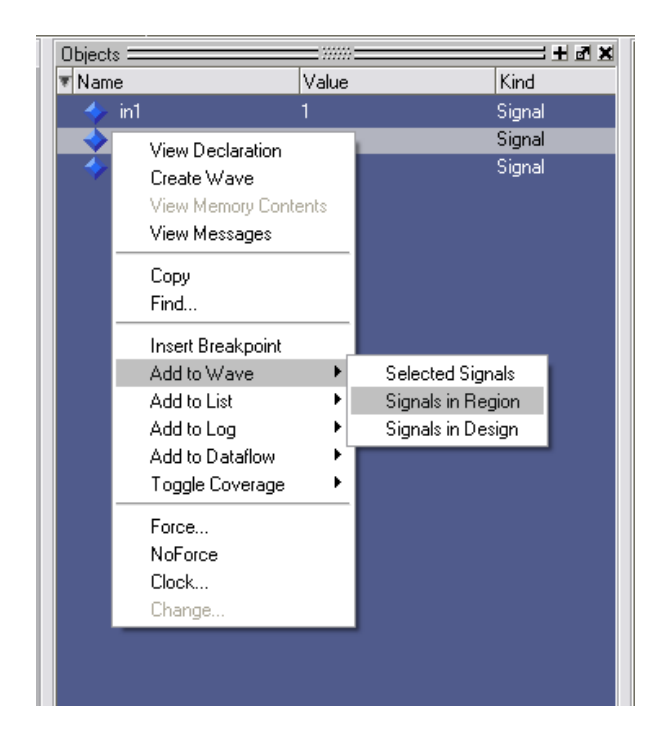

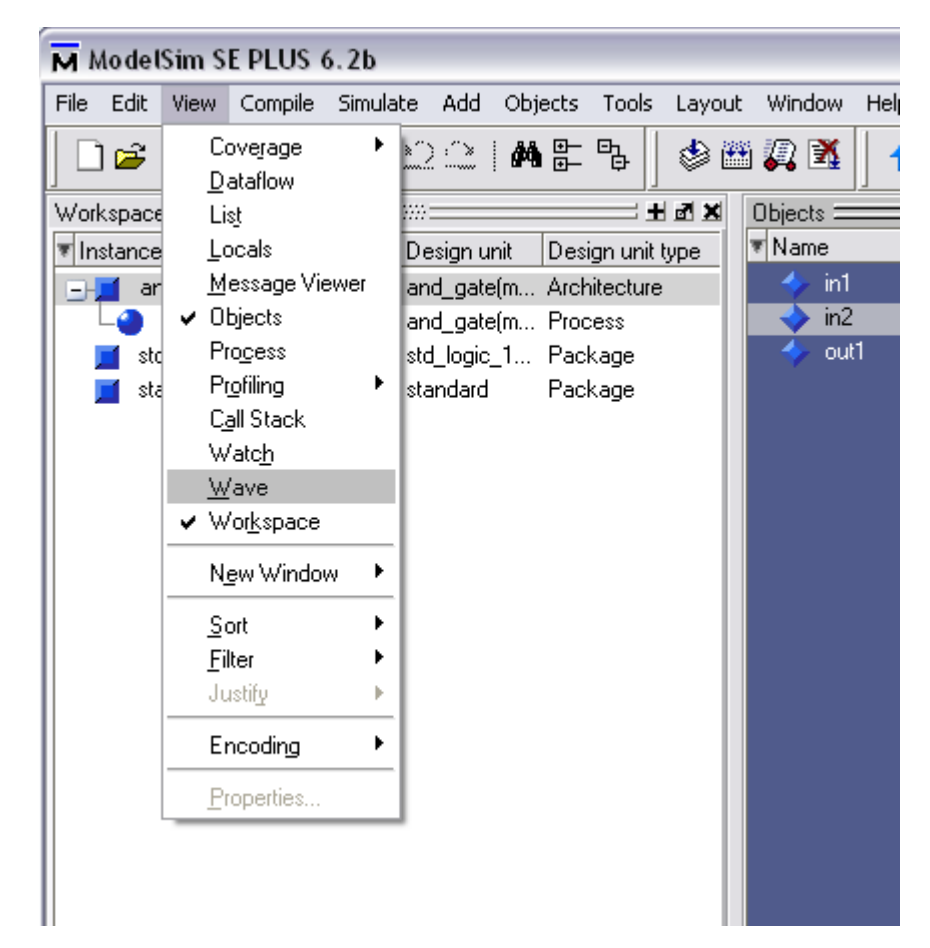

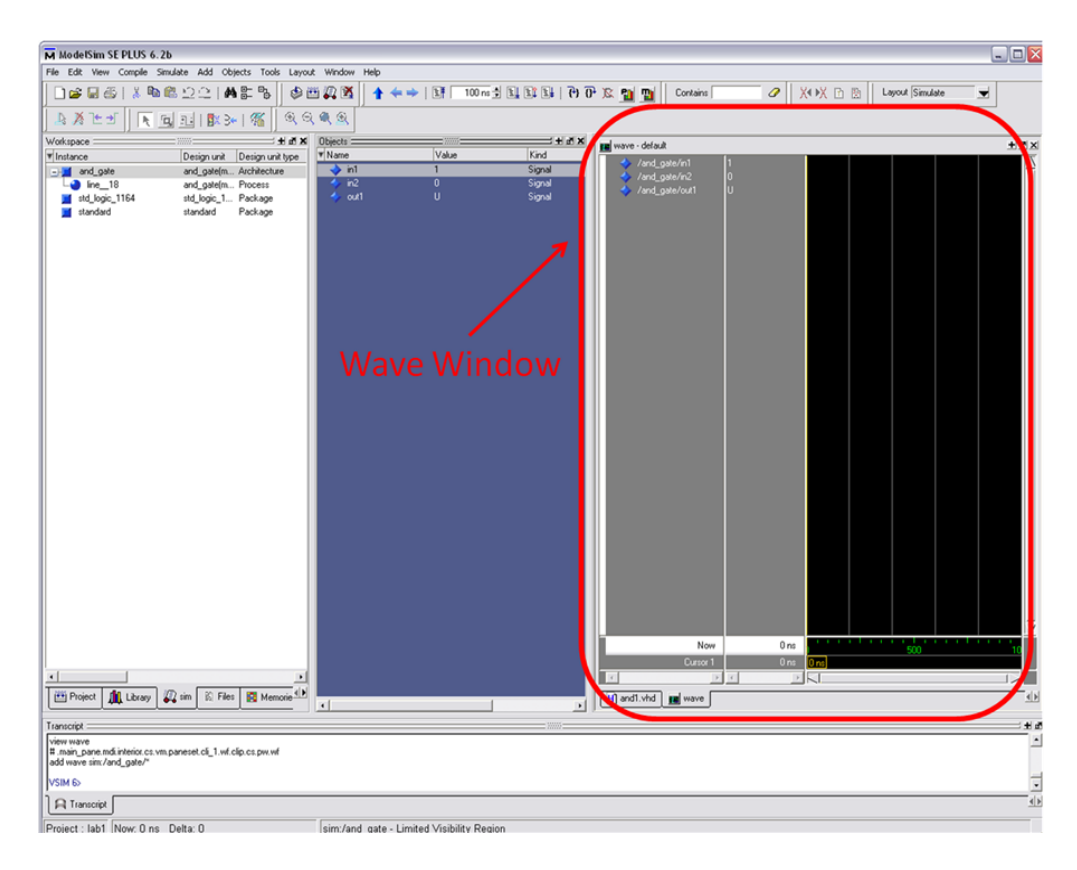

Βάζουμε στο in1 τιμή 1:

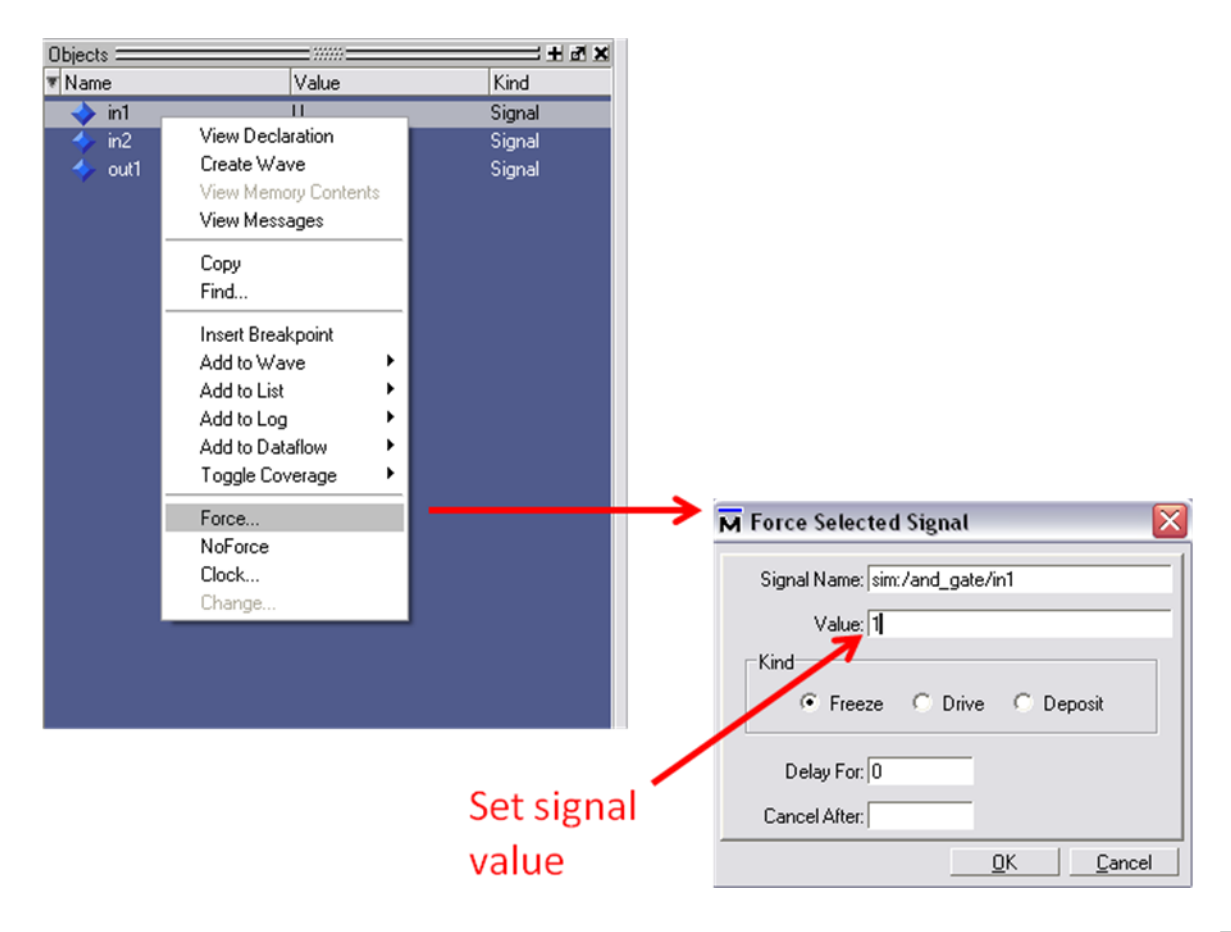

Επαναλαμβάνουμε το προηγούμενο βήμα για το in2 βάζοντας την τιμή 0. Έτσι, παρατηρούμε το παρακάτω:

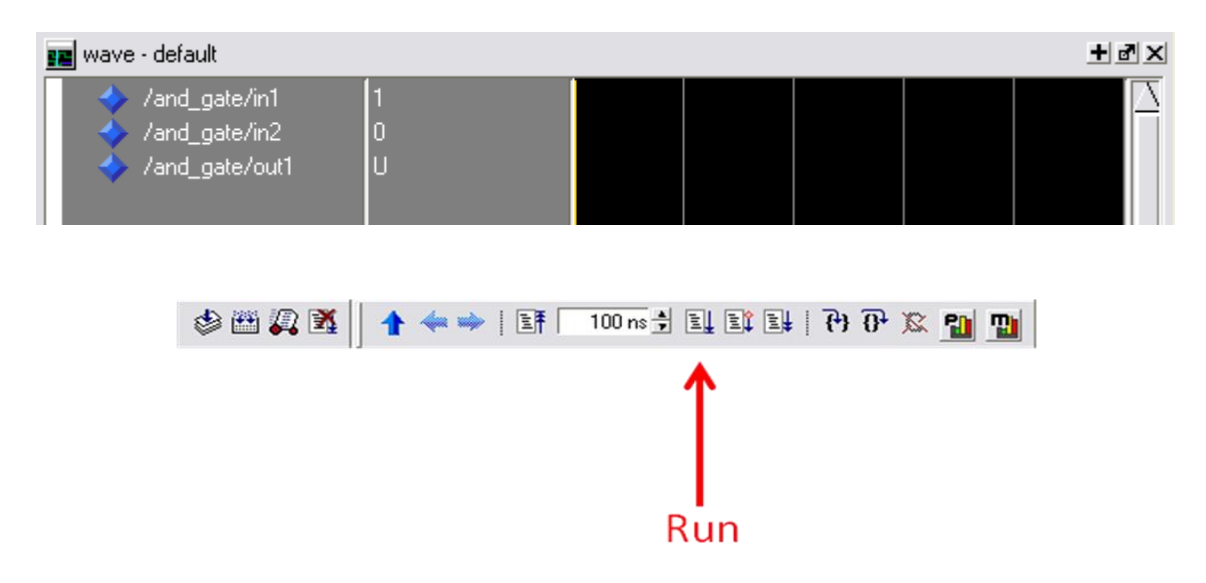

Μετά το πρώτο RUN κάνουμε force το signal In2 σε 1 και με το επόμενο RUN παρατηρούμε το αποτέλεσμα στο out1.

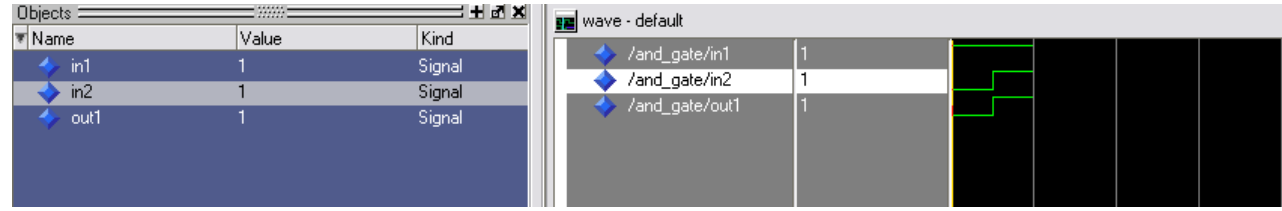

# **1.5 Scripting**

Μέχρι στιγμής, έχουμε παρατηρήσει ότι όλες οι ενέργειες έχουν καταγραφεί στο Transcript Window. Έτσι, αν θέλουμε να αυτοματοποιήσουμε τη διαδικασία αντιγράφουμε τις εντολές σε ένα **.do** αρχείο.

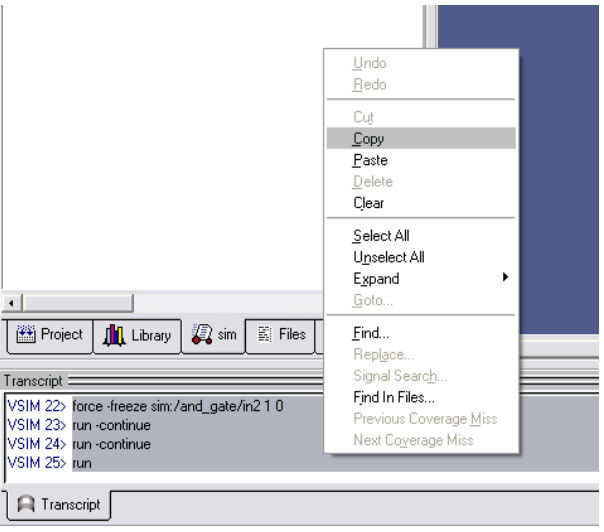

Στη συνέχεια ακολουθούμε την ροή: File  $\rightarrow$  New  $\rightarrow$  Source  $\rightarrow$  Do Και στο αρχείο που δημιουργείται κάνουμε paste τις εντολές.

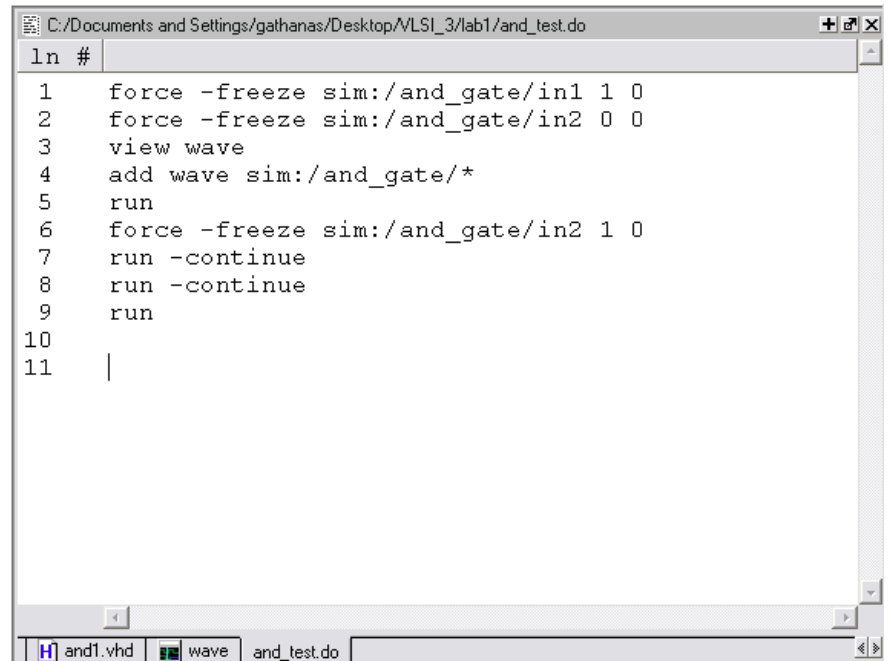

Τέλος, εκτελούμε το script με τον παρακάτω τρόπο:

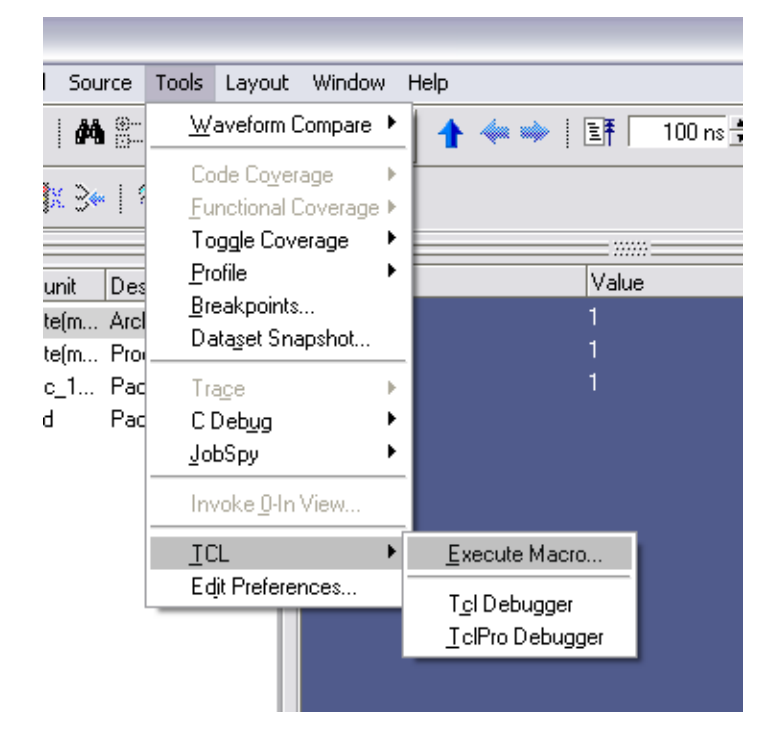

#### **2. VHDL - Βασικά χαρακτηριστικά**

#### **2.1 Ιεραρχική Ροή Σχεδίασης – Δομή κώδικα**

Η περιγραφή του κυκλώματος που σχεδιάζεται γίνεται σε διαφορετικά ιεραρχικά επίπεδα. Έτσι, ένας ιεραρχικός σχεδιασμός αποτελείται από υπομονάδες, που εμπεριέχουν άλλες υπομονάδες, VHDL κώδικες ή συνδυασμούς αυτών. Με αυτόν τον τρόπο επιτυγχάνεται η μείωση της πολυπλοκότητας και η ευκολότερη διαχείριση του σχεδιασμού. Ως εκ τούτου, έχουμε γρηγορότερη, οργανωμένη και αποτελεσματικότερη σχεδίαση πολύπλοκων κυκλωμάτων.

Ένας κώδικας VHDL αποτελείται από 3 βασικές ενότητες: τις Βιβλιοθήκες, το Entity και την Architecture.

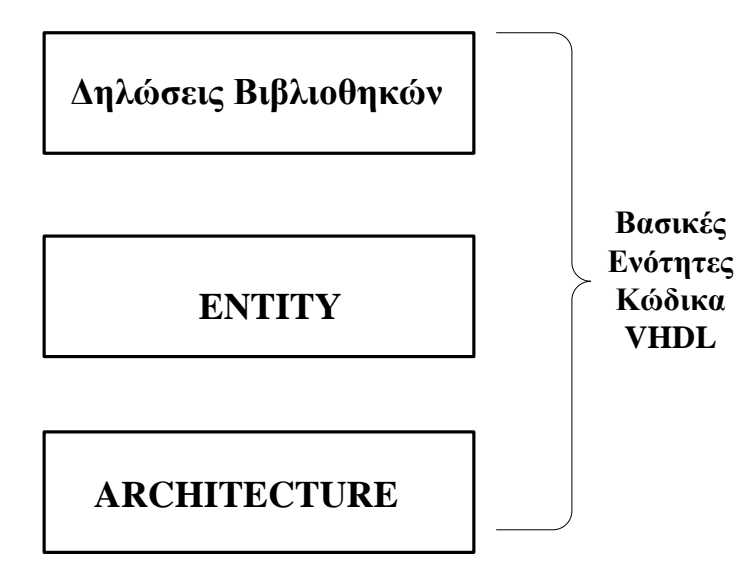

#### **2.1.1 Βιβλιοθήκες**

Η δήλωση των βιβλιοθηκών γίνεται με τον ακόλουθο τρόπο:

```
LIBRARY <library name >;
```
**► USE** <library name >. <package name>. <package parts>;

Συνήθως απαιτούνται τουλάχιστον τρία πακέτα από τρείς βιβλιοθήκες: *ieee.std\_logic\_1164(lib.ieee)*, *standard(lib.std)*, *work*.

Η βιβλιοθήκη ieee πρέπει ΠΑΝΤΑ να δηλώνεται. Οι άλλες δύο είναι πάντα ορατές και δεν χρειάζεται. Παράδειγμα σύνταξης της ieee:

```
 LIBRARY ieee;
 USE ieee.std_logic_1164.all;
```
#### **2.1.2 Entity**

Στην entity προσδιορίζουμε τα i/o του κυκλώματος. Όπως φαίνεται παρακάτω, θεωρούμε το κύκλωμα σαν μαύρο κουτί και δεν μας ενδιαφέρει το εσωτερικό του.

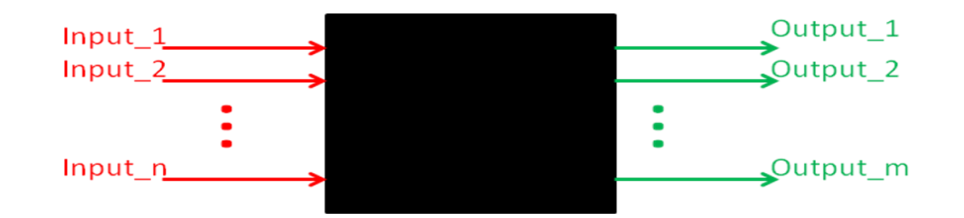

Για το παράδειγμα της πύλης AND που έχει παρουσιαστέι παραπάνω, τα i/o φαίνεται στο σχήμα:

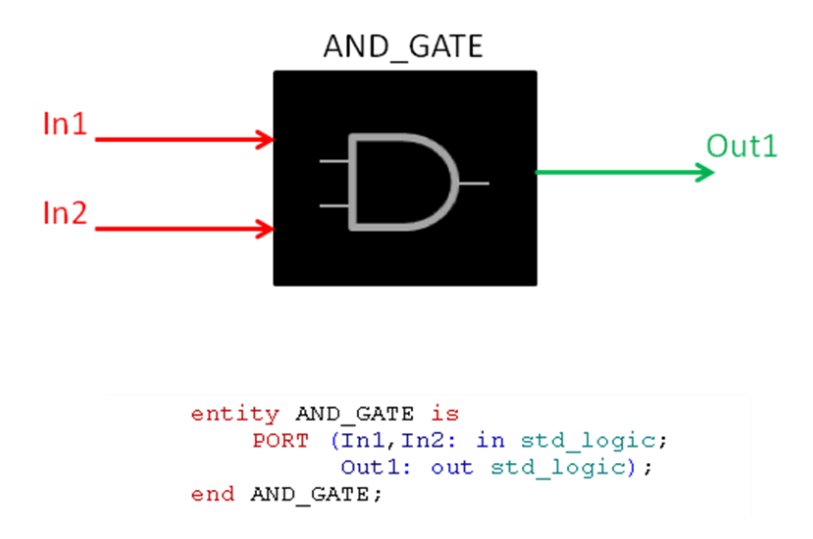

#### **2.1.3 Architecture**

Σε αντίθεση με την entity, στην architecture περιγράφουμε τη λειτουργικότητα (εσωτερικό) του κυκλώματος. Μπορούμε να έχουμε παραπάνω από μία αρχιτεκτονικές για μία entity.

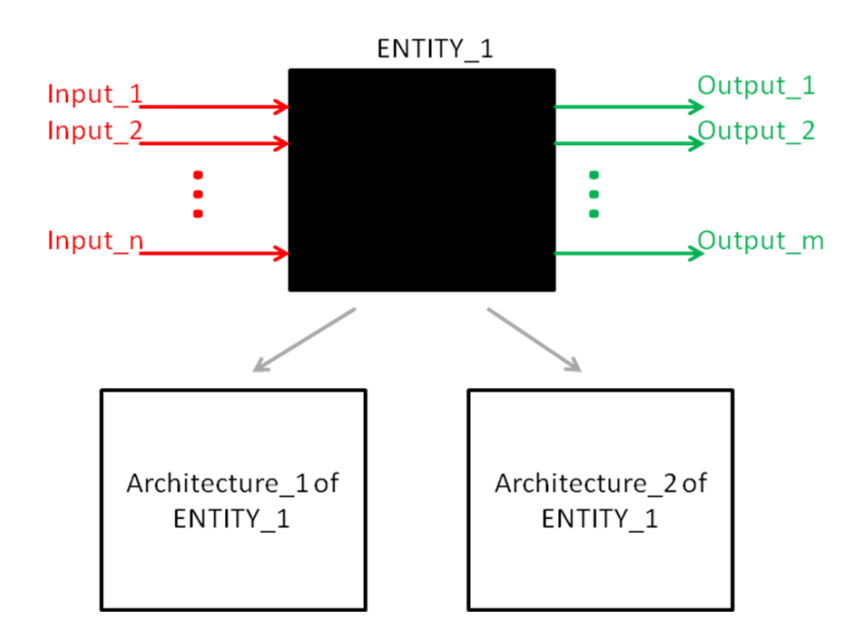

#### **2.2 Κλάσεις – Αντικείμενα – Τύποι Δεδομένων**

Κάθε αντικείμενο ανήκει σε μία κλάση και έχει έναν τύπο δεδομένων. Οι κλάσεις είναι: SIGNALS, VARIABLES και CONSTANTS. Στο εργαστήριο μας θα ασχοληθούμε μόνο με SIGNALS.

Οι προκαθορισμένοι τύποι δεδομένων που θα μας απασχολήσουν είναι:

- Bit και bit\_vector (package: *standard –* lib*: std*)
- Std\_logic και Std\_logic\_vector (pack. *std\_logic\_1164 –* lib*.ieee)*
- Boolean (package: *standard –* lib*: std*)

Ο τύπος bit και bit\_vector λαμβάνουν δύο δυνατές τιμές: '**0**' και '**1**'. Παραδείγματα: **signal** x : **bit**

**signal** y : **bit\_vector** (3 **downto** 0); **signal** w : **bit\_vector** (0 **to** 3); …  $x \leq 1$ y <= "0111"; -- *MSB=0 Προσοχή στη φορά δήλωσης του διανύσματος*   $w \leq$  "110"; -- *MSB*=0

Ο τύπος std\_logic και std\_logic\_vector λαμβάνουν τις εξής δυνατές τιμές:

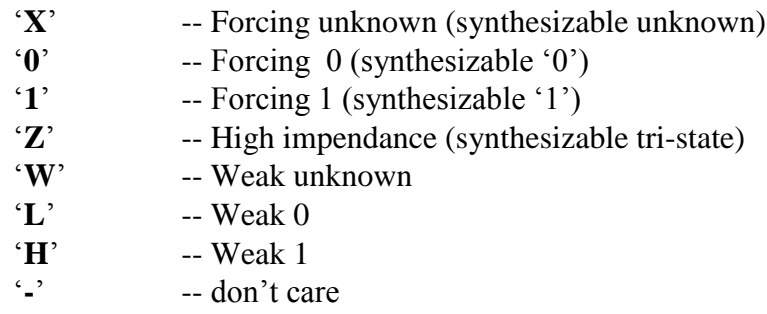

Οι 4 τελευταίες είναι μη συνθέσιμες και καλό είναι να μην χρησιμοποιούνται. Για τις ανάγκες του παρόντος εργαστηρίου θα χρησιμοποιούμε σχεδόν πάντα τις τιμές 0 και 1.

Ο τύπος Boolean έχει δύο δυνατές τιμές: **TRUE** και **FALSE**.

Η ανάθεση τιμής σε ένα διάνυσμα τύπου bit ή std\_logic γίνεται με τους εξής τρόπους: Έστω το διάνυσμα a, τ.ω. να ισχύει: signal a : std\_logic\_vector (2 **downto** 0); Τότε, η ανάθεση μπορεί να γίνει:

> $a \le$  "10100000"; a  $\langle 2|2|2|1|$ ,  $6\Rightarrow 0$ ',  $0\Rightarrow 0$ ',  $1\Rightarrow 0$ ',  $5\Rightarrow 1$ ',  $4\Rightarrow 0$ ',  $3\Rightarrow 0$ ',  $2\Rightarrow 1$ ');  $a \le (7|5 \Rightarrow 7| \cdot 6|4|3|2|1|0 \Rightarrow 0$ ; a <= (7|5=>'1', **others**=>'0');  $a \leq$  "00000000" a <= (**others**=>'0');

Γενικά, η VHDL βάζει περιορισμούς στην εμβέλεια του κάθε αντικειμένου, η οποία καθορίζεται από το τμήμα του κώδικα που αυτό δηλώνεται. Με άλλα λόγια, όσον αφορά την εμβέλεια ενός αντικειμένου ισχύουν τα εξής:

- Αντικείμενα που δηλώνονται σε πακέτο (package) είναι ορατά από όλες τις οντότητες που χρησιμοποιούνται το πακέτο
- Αντικείμενα που δηλώνονται σε ENTITY είναι ορατά από όλες τις αρχιτεκτονικές που ανήκουν στην ENTITY
- Αντικείμενα που δηλώνονται σε μια ARCHITECTURE είναι ορατά μόνο εντός της ARCHITECTURE
- Αντικείμενα που δηλώνονται σε μια PROCESS είναι ορατά μόνο εντός της PROCESS

#### **2.3 Τελεστές και Ιδιότητες**

Η VHDL περιέχει διάφορους τύπους προκαθορισμένων τελεστών, που είναι:

- Τελεστές ανάθεσης
- Λογικοί τελεστές
- Αριθμητικοί τελεστές
- Τελεστές ολίσθησης
- Τελεστές συνένωσης

#### Πιο αναλυτικά:

- **Τελεστές ανάθεσης:** Χρησιμοποιούνται για την ανάθεση (εκχώρηση) τιμής σε SIGNALS, VARIABLES και CONSTANTS
	- '<=' για την ανάθεση τιμής σε SIGNALS
	- ':=' για την ανάθεση τιμής σε VARIABLE και CONSTANTS

**signal** x : **std\_logic**;

**variable** y : **std\_logic\_vector** (3 **downto** 0);

…

 $x \leq f'$ :

 $y = "0010";$ 

#### **Λογικοί τελεστές:** Είναι οι

- NOT
- AND
- OR – NAND
- NOR
- XOR
- XNOR
- (η παραπάνω σειρά καθορίζει τις προτεραιότητες)

Τα δεδομένα πρέπει να είναι bit ή std\_logic (και οι vector επεκτάσεις τους) y<= **not** A **nand** b;  $\mathbf{x} \leq \mathbf{a}$  or b;

- $\triangleright$  Αριθμητικοί τελεστές: +, -, \*, /, \*\*, mod, rem, abs
	- Τα δεδομένα πρέπει να είναι τύπου integer, signed, unsigned ή real
		- Αν χρησιμοποιηθεί το πακέτο *std\_logic\_unsigned* τότε επιτρέπεται και ο τύπος δεδομένων std\_logic\_vector

Οι τελεστές +, - και \* είναι πάντα συνθέσιμοι. Για τους υπόλοιπους εξαρτάται από το εργαλείο σύνθεσης.

- $\triangleright$  Τελεστές σύγκρισης: =, /=, <, >, <=, >=
	- Οι τελεστέοι πρέπει να είναι ίδιου (οποιουδήποτε) τύπου
	- Επιστέφουν Boolean (true, false) τιμή

Τελετές ολίσθησης: sll, slr, sla, sra, rol ,ror

- sll *-- Λογική ολίσθηση αριστερά οι θέσεις στα δεξιά συμπληρώνονται με '0'*
- srl *-- Λογική ολίσθηση δεξιά οι θέσεις στα αριστερά συμπληρώνονται με '0'*
- sla *-- Αριθμητική ολίσθηση αριστερά το δεξ. bit επαναλαμβάνεται στα δεξιά*
- sra *- -Αριθμητική ολίσθηση δεξιά – το αριστ.bit επαναλαμβάνεται στα αριστερά*
- rol -- *Λογική αριστερή περιστροφή*
- ror -- *Λογική δεξιά περιστροφή*
- Το σύμβολο **&** χρησιμοποιείται για ενοποίηση διανυσμάτων

#### **2.4 Concurrent VHDL**

Η λειτουργία του υλικού είναι «*παράλληλη*» από τη φύση της. Έτσι, κάθε φορά που αλλάζει το δυναμικό των ηλεκτρικών σημάτων αλλάζουν **ταυτόχρονα** και οι λογικές τιμές αυτών. Συνεπώς, υπάρχει ανάγκη για κατάλληλες δομές που να μοντελοποιούν την παράλληλη αυτή λειτουργία του υλικού. Τέτοιες δομές είναι τα concurrent statements και τα concurrent objects (signals).

#### **2.4.1 Signals**

Τα signals στη VHDL μοντελοποιούν ηλεκτρικές συνδέσεις (καλώδια). Ο τρόπος σύνταξης στον κώδικα είναι ο εξής:

#### **Signal Assignment**:

 $\langle \text{target}$  identifier  $\langle \rangle \langle \langle \rangle \langle \rangle$  =  $\langle \langle \rangle \langle \rangle \langle \rangle$ 

#### **Signal Assignment with delay**:

 $\langle \text{target}$  identifier $\rangle \langle = \langle \text{expression} \rangle$  after 10 ns;

#### **Οι αναθέσεις τιμών με χρονική καθυστέρηση (after) δεν είναι συνθέσιμες και ΔΕΝ ΘΑ ΜΑΣ ΑΠΑΣΧΟΛΗΣΟΥΝ ΣΤΟ VLSI II**

Οι συντρέχουσες (concurrent) δηλώσεις ενεργοποιούνται από συμβάντα (event-driven) και εκτελούνται ταυτόχρονα, ανεξάρτητα από τη σειρά εμφάνισης στον κώδικα VHDL. Για παράδειγμα οι κώδικες:

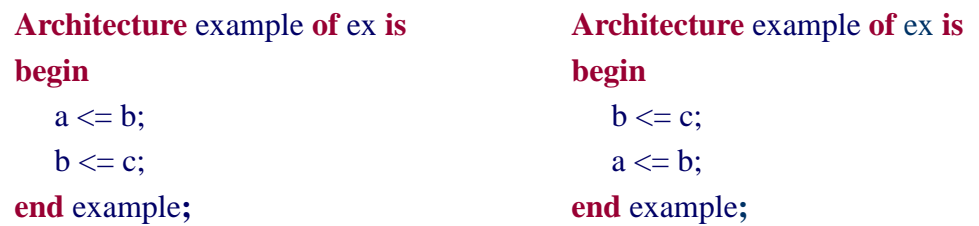

παράγουν το ίδιο κύκλωμα:

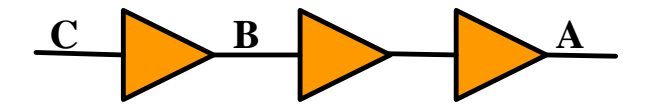

#### **2.4.2 Concurrent Statements**

H εντολή *WHEN*

#### **Σύνταξη:**

<target> <= <expres.> [**after** <expres.> ] **when** <expres.> **else**

<expres.> [**after** <expres.> ] … ;

- **Επιτρέπεται η χρήση περισσότερων του ενός SIGNALS στην συνθήκη** – Προσδίδει μεγαλύτερη ευελιξία και χρησιμότητα
- ΠΡΟΣΟΧΗ!!! Η σειρά με την οποία εμφανίζονται οι συνθήκες στον κώδικα είναι σημαντική
	- Ο κώδικας εντός της WHEN είναι ακολουθιακός => Η σειρά εμφάνισης των συνθηκών είναι σημαντική
	- Οι εκφράσεις εξετάζονται ακολουθιακά από πάνω προς τα κάτω και μόλις μία είναι TRUE η εκτέλεση της εντολής τερματίζεται.
	- Έχει ως συνέπεια τη δημιουργία ενός δένδρου από πολυπλέκτες για την τήρηση των προτεραιοτήτων
	- Τα ίδια ισχύουν και για την εντολή WITH

Παράδειγμα:

```
Architecture rtl of ex is
begin
q <= a when data ="00" else
     b when data ="11" else
      c;
end;
```
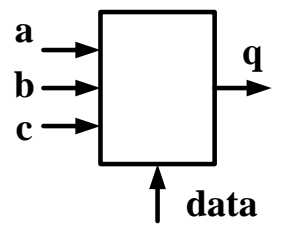

#### H εντολή *WΙΤΗ*

#### **Σύνταξη:**

<**with**> <expression> **select** <target> <= <expression> **when** <chose>;

- Όλες οι καταστάσεις του σήματος που οδηγείται πρέπει να απαριθμούνται – Χρήση when others για τις υπόλοιπες περιπτώσεις
- Λιγότερο ευέλικτη σε σύγκριση με τη δήλωση when – Η δήλωση with επιτρέπει μόνο μια έκφραση (expression)

Παράδειγμα:

**entity** example **is port** ( a,b,c : in std\_logic; data : in std\_logic\_vector (1 downto 0); q : out std\_logic); **end** example;

**architecture** rtl **of** example **is begin with** data **select**  $q \le a$  when " $00$ ",  $\blacksquare$  b when "11", c **when others**; **end**;

Ένας πολυπλέκτης μπορεί να υλοποιηθεί με τη βοήθεια τελεστών ή με χρήση των παραπάνω εντολών:

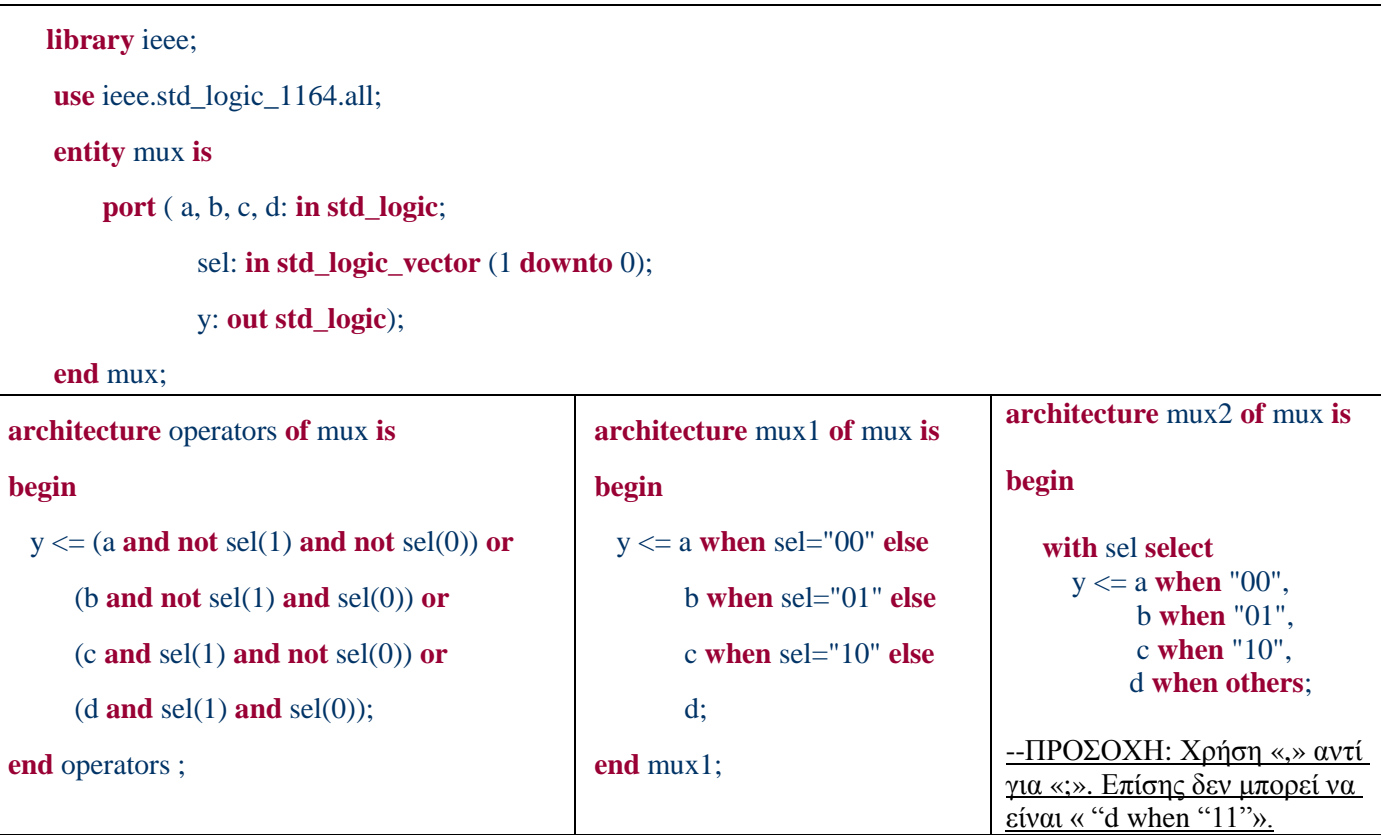

#### **2.5 Processes**

Η διεργασία (Process) είναι θεμελιώδης έννοια της VHDL και προέρχεται από το συμβατικό λογισμικό. Αντιστοιχεί σε ακολουθιακή εκτέλεση εντολών, η οποία συντελείται μετά από διέγερση και όταν ολοκληρωθεί επιστρέφει σε κατάσταση αναμονής.

Περισσότερες από μία διεργασίες μπορούν να εκτελούνται ταυτόχρονα και να διεγείρονται από συντρέχουσες δομές (σήματα). Πάντα, όμως, εντός της διεργασίας ο κώδικας εκτελείται ακολουθιακά.

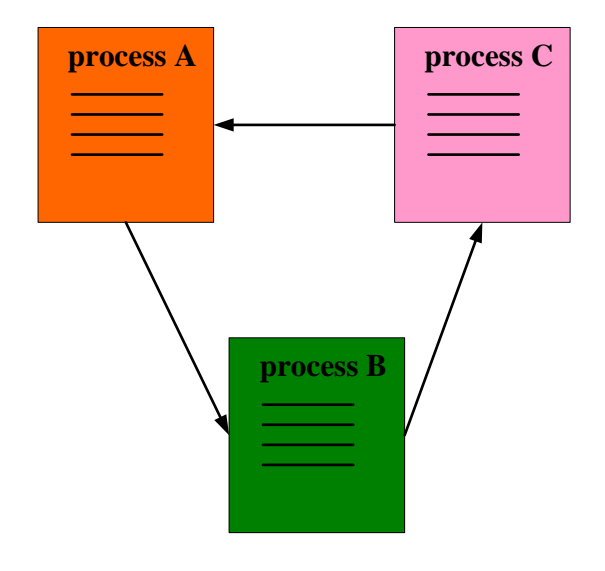

Σύνταξη:

[<process\_name> :] **process** [ (sensitivity\_list)]

```
[<process_declarative_part>]
```
**begin**

<process\_statement\_part>

**end process** [<process\_name>];

Η διεργασία θα διεγείρεται μέσω αλλαγής κάποιου σήματος είτε εντός του sensitivity list είτε μέσω κάποιου wait statement:

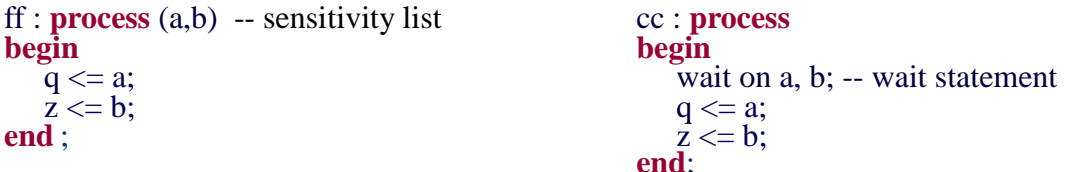

#### **ΑΠΑΓΟΡΕΥΕΤΑΙ Η ΤΑΥΤΟΧΡΟΝΗ ΧΡΗΣΗ WAIT ΚΑΙ SENSITIVITY LIST!!**

Κάθε process είναι ένα concurrent statement **έχει ένα σήμα εξόδου!**

Ιδιαίτερη προσοχή πρέπει να δίνεται ώστε να μην δημιουργηθεί ατέρμων κύκλος (infinite loop), όπως για παράδειγμα στην παρακάτω περίπτωση, όπου η διεργασία συνεχίζει να εκτελείται επ' άπειρον, αφού δεν υπάρχει statement που να την «ελέγχει»:

**process**

**begin**

 $a \leq 1$ ;

**end process**;

Γενικοί κανόνες:

- **ΟΛΑ ΤΑ ΣΗΜΑΤΑ ΕΙΣΟΔΟΥ ΘΑ ΠΡΕΠΕΙ ΝΑ ΠΕΡΙΛΑΜΒΑΝΟΝΤΑΙ ΣΤΗΝ SENSITIVITY LIST!**
- **ΟΛΟΙ ΟΙ ΣΥΝΔΥΑΣΜΟΙ ΕΙΣΟΔΩΝ/ΕΞΟΔΩΝ ΠΡΕΠΕΙ ΝΑΠΕΡΙΛΑΜΒΑΝΟΝΤΑΙ ΣΤΟΝ ΚΩΔΙΚΑ ΤΗΣ ΔΙΕΡΓΑΣΙΑΣ (Πρέπει να εξάγεται πλήρης πίνακας αληθείας)**

#### **Σύγχρονα Ακολουθιακά Κυκλώματα:**

Μια βασική χρήση των processes, εκτός των παραπάνω, είναι στην περιγραφή σύγχρονων ακολουθιακών κυκλωμάτων. Σε αυτήν την περίπτωση, για τη διέγερση τους απαιτείται αλλαγή του σήματος του ρολογιού. Έτσι επιτυγχάνεται η αλλαγή κατάστασης του κυκλώματος μόνο στις χρονικές στιγμές αλλαγής ρολογιού. Η σύνταξη της παραπάνω χρήσης είναι:

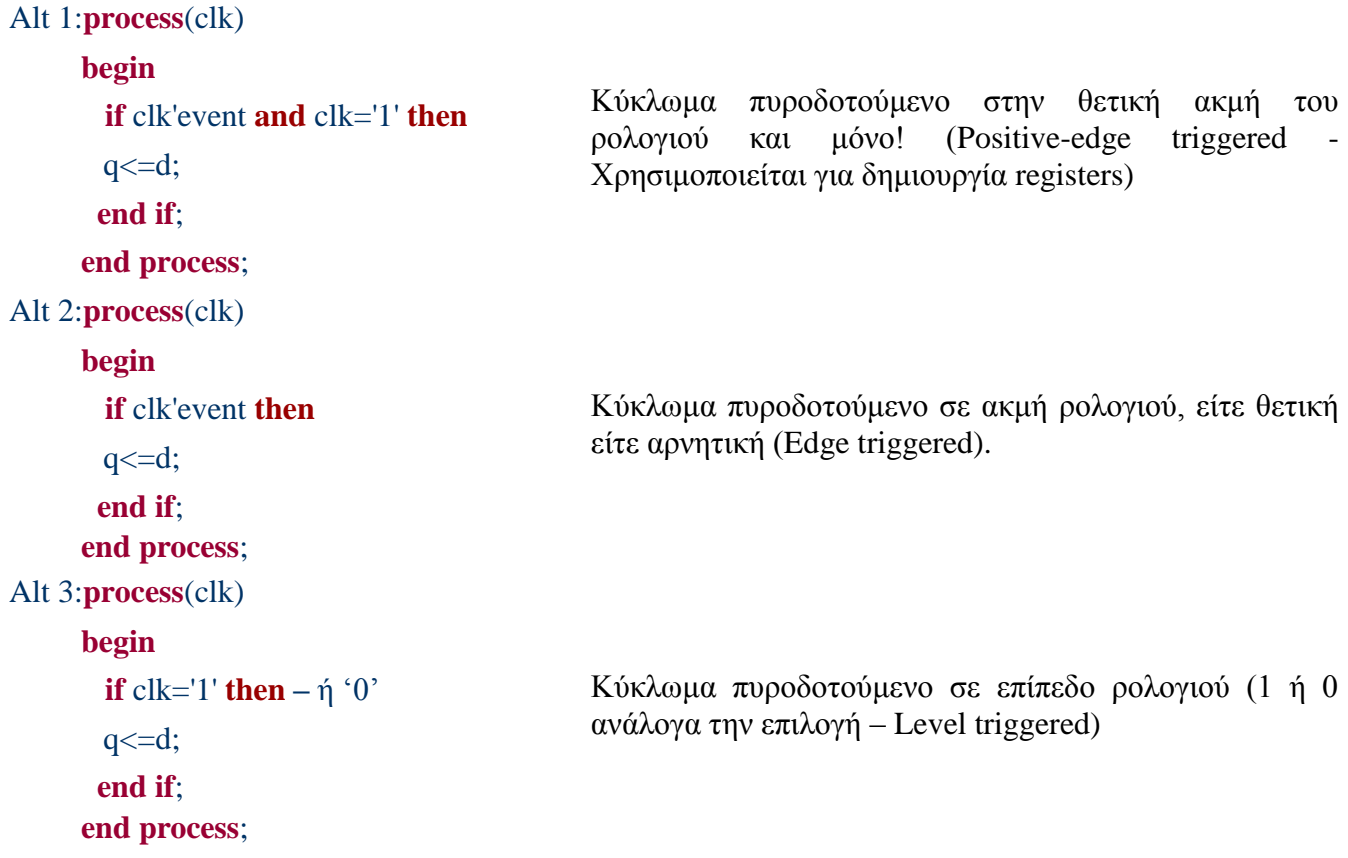

#### **2.6 Structural VHDL**

Κατά το δομικό (structural) τρόπο σχεδίασης, γίνεται περιγραφή των διασυνδέσεων των υπομονάδων του κυκλώματος. Δεν απαιτείται περιγραφή της λειτουργία της κάθε υπομονάδας συνεχώς, με την προυπόθεση ότι υπάρχει βιβλιοθήκη στην οποία ορίζονται όλες οι χρησιμοποιούμενες υπομονάδες ή έχουν ορισθεί στην αρχή του κώδικα μία φορά. Σχηματικά, ισχύει το εξής:

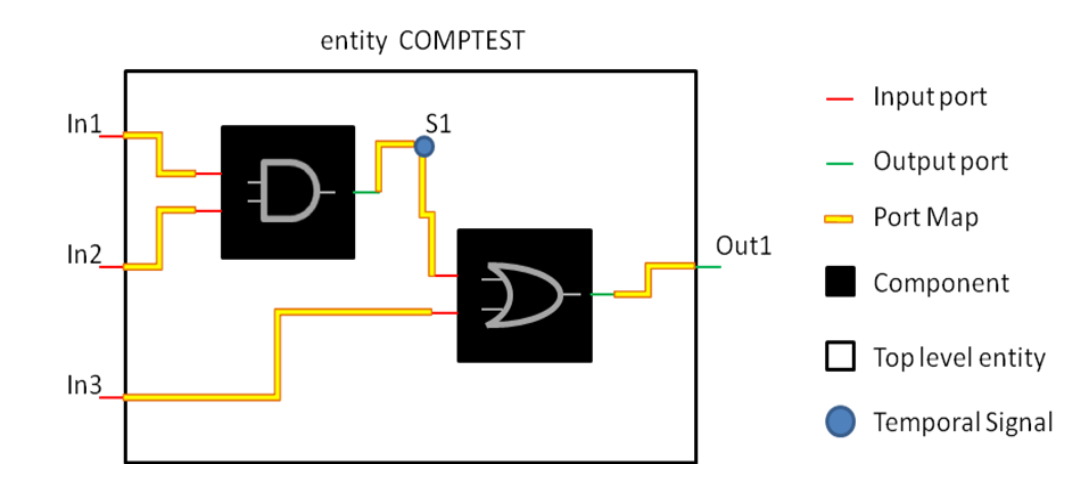

Ο κώδικας VHDL με χρήση δομικής σχεδίασης έχει την μορφή:

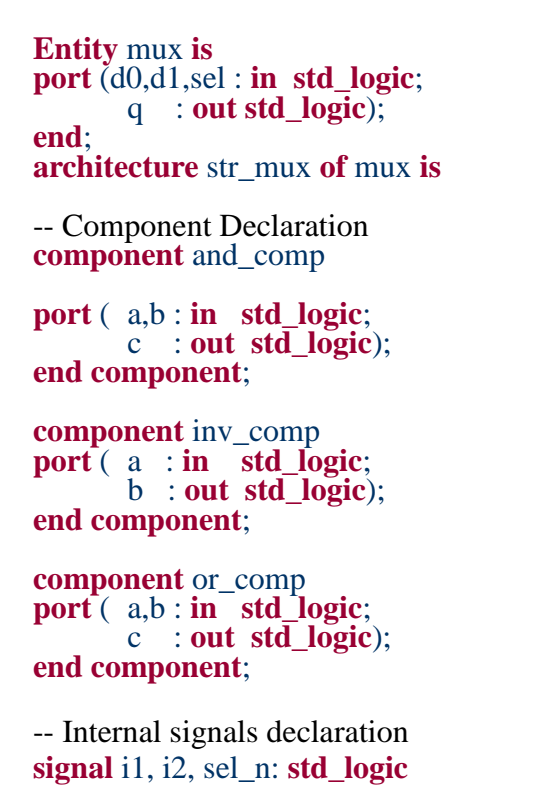

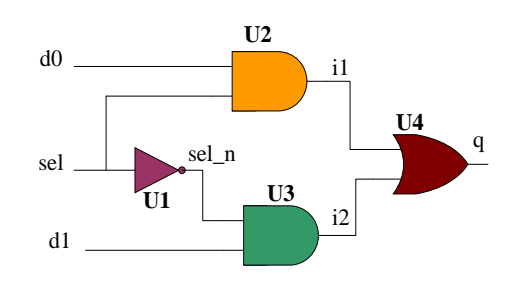

-- Comp Specification

-- Component Instantiation

U1: inv\_comp **port map** (sel, sel\_n); U2: AND\_comp **port map** (d0, sel, i1); U3: AND\_comp **port map** (sel\_n, d1,i2);

U4: OR\_comp **port map** (i1,i2,q);

**begin**

**end**;

**for** U1 : inv\_comp **use entity** work.inv\_comp(rtl); **for** U2, U3: and\_comp **use entity** work.and\_comp(rtl); **for** U4: or comp **use entity** work.or comp(rtl);

 Αν έχουν περιγραφεί τα components σε βιβλιοθήκες, τότε είναι απαραίτητες. Αλλιώς, αν έχουν περιγραφεί πιο πάνω στον κώδικα ή σε άλλο αρχείο vhdl εντός του project τότε δεν χρειάζονται.

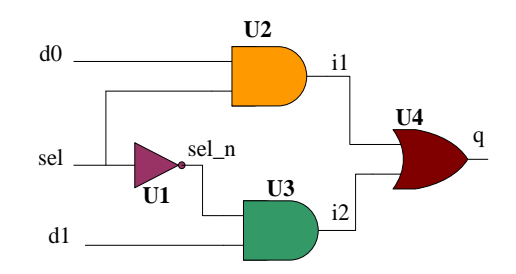

**Η port\_list πρέπει να είναι ίδια με αυτή της οντότητας της υπομονάδας** 

– **Για αποφυγή λαθών προτείνεται η αντιγραφή της οντότητας της υπομονάδας κατά τη δήλωση αυτής**

Για τη δημιουργία εύκολη διαχείριση μεγάλων κυκλωμάτων και συστημάτων, μαζί με τις παραπάνω δομικές αρχές σχεδιασμού, γίνεται χρήση και των παρακάτω δύο εντολών (η πρώτη για παραμετροποίηση και η δεύτερη για εύκολη δημιουργία πολλαπλών στιγμιότυπων ενός component): Για παράδειγμα, το παρακάτω κύκλωμα πολυπλεκτών:

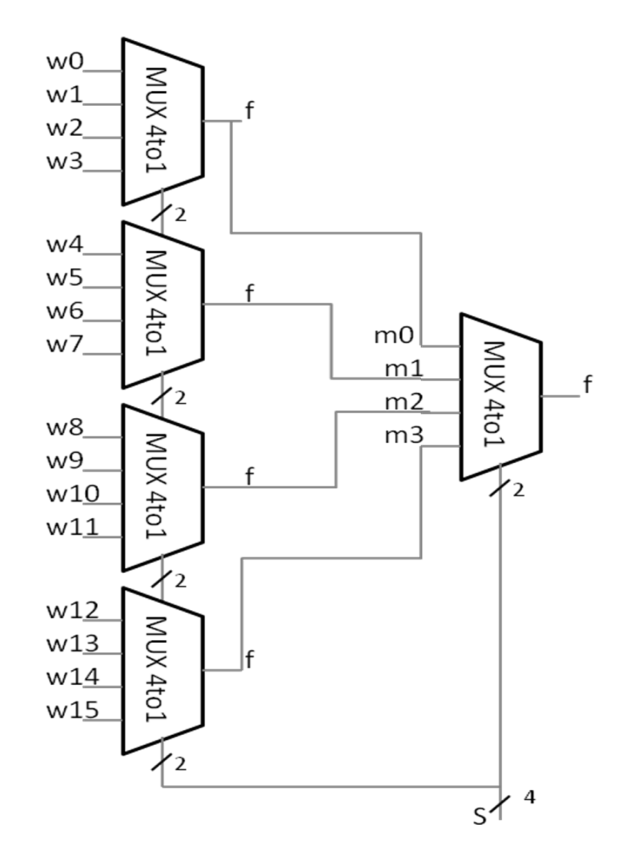

#### περιγράφεται δομικά, ως εξής:

```
library ieee;
    use ieee.std_logic_1164.all;
    entity mux16to1 is
        port (w: in std logic vector (15 downto 0);
            s: in std_logic_vector(3 downto 0);
            f: out st\bar{d} logic);
    end mux16to1;
    architecture my arch of mux16tol is
        component mux4to1
        port (w0, w1, w2, w3: in std_logic;
            s: in std logic vector (1 downto 0) :
            f: out st\bar{d} logic);
        end component;
        signal m: std_logic_vector(3 downto 0);
        begin
             mux_1: mux4to1 port map (w(0), w(1), w(2), w)w(3), s(1 downto 0), m(0);
             mux_2: mux4to1 port map (w(4), w(5), w(6),w(7), s(1 downto 0), m(1);
             mux_3: mux4to1 port map (w(8), w(9), w(10),
                              w(11), s(1 downto 0), m(2));
             mux_4: mux4to1 port map (w(12), w(13), w(14))w(15), s(1 downto 0), m(3);
            mux5: mux4to1 port map (m(0), m(1), m(2), m(3), s(3 downto 2), f);
    \verb|end my_error|,
```
To component mux4to1 μπορεί να περιγραφεί με κώδικα VHDL είτε χρησιμοποιώντας την εντολή WITH, είτε την εντολή WHEN. Η περιγραφή με εντολή WITH παρουσιάζεται παρακάτω:

```
\overline{1}\Box-- Lab 2
 \mathbf{2}% ^{T}=\mathbf{2}^{T}\times\mathbf{2}^{T}\left| - - MUX4to1
       -- Inputs: w0, w1, w2, w3, s3
     L_{--} outputs: f
 \overline{4}5 -6
      library ieee;
 \bar{7}use ieee.std_logic_1164.all;
 ^{\rm 8}9
     \Boxentity mux4tol is
     白
10
                 port (w0, w1, w2, w3: in std logic;
\perp\perps: in std logic vector(1 downto 0);
12f: out std_logic);
13end mux4to1;
1415
            architecture my mux4to1 of mux4to1 is
16
     \Boxbegin
17\,with s select
18
                          f \leq w0 when "00",
19
                                  w1 when "01",
20
                                  w2 when "10",
21w3 when OTHERS;
22
            end my_mux4to1;
23
```
Η παραπάνω περιγραφή μπορεί να γίνει σε ξεχωριστό αρχείο vhd, το οποίο θα βρίσκεται στον ίδιο φάκελο του project που βρίσκεται και το αρχείο του πολυπλέκτη 16 σε 1. Εναλλακτικά, μπορεί να προστεθεί στο ίδιο αρχείο vhd με τον πολυπλέκτη 16 σε 1.

#### Η εντολή *GENERIC*

Με την εντολή GENERIC μπορούμε να δηλώσουμε «σταθερές», ώστε να παραμετροποιείται εύκολα το κύκλωμα, δηλαδή, να αλλάζει τα μεγέθη εντός του εύκολα. Τα GENERICS μοιάζουν πολύ με τα ports. Ορίζονται εντός της entity και μπορούν να γίνουν map με την εντολή GENERIC MAP. Παράδειγμα σύνταξης:

```
Default value, αν δεν
library ieee;
                                        πάρει άλλη τιμή από
use ieee.std logic 1164.all;
                                        generic map υψηλότερου
entity latch n is
                                        επιπέδου
    generic (n : integer := 8);
    port (clock, reset: in std logic;
        input1: in std logic vector(n-1 downto 0);
        output1: out std logic vector (n-1 downto 0));
    end latch n;
architecture my latch n of latch n is
    signal temp: std logic vector (n-1) downto 0);
    begin
        process (clock, reset, input1)
             begin
                 if reset='1' then
                     temp \leftarrow (others \rightarrow '0');
                 else
                    if clock='1' and clock'event then
                        temp \le input1;
                    end if;
                 end if;end process;
        output1<=temp;
end my_latch_n;
```
Υπάρχουν περιπτώσεις χρήσης των Generics σε ιεραρχία με περισσότερα του ενός components. Για παράδειγμα, στον παρακάτω κώδικα, υπάρχουν δύο generics. Το *m* με default value 32 και το *n* στο component με default value 8. Με τη χρήση του generic map, εξασφαλίζουμε ότι το *n* θα παίρνει πάντα την τιμή του *m*. Δηλαδή, αν από υψηλότερο επίπεδο δεν προσδιοριστεί το *m* (πράγμα που ισχύει και στο παρακάτω παράδειγμα) θα πάρει και το *m* και το *n* την τιμή 32.

```
library ieee;
use ieee.std logic 1164.all;
entity gen map test is
    qeneric (m: integer := 32);
    port (clock, reset: in std logic;
        in1: in std logic vector (m-1 downto 0);
        out1: out std logic vector(m-1 downto 0));
    end gen map test;
architecture my arch of gen map test is
   component latch n
        generic (n :integer :=8);
        port (clock, reset: in std logic;
       input1: in std_logic_vector(n-1 downto 0);
        output1: out std_logic_vector(n-1 downto 0));
    end component:
   begin
        L1: latch_n generic map(m) port map(clock, reset, in1, out1);
  end my_arch;
```
#### Η εντολή *FOR GENERATE*

Η εντολή αυτή παρέχει έναν εύκολο τρόπο επανάληψης μίας λογικής εξίσωσης ενός port map ή της δημιουργίας του στιγμιότυπου ενός component. Με την εντολή αυτή μπορούμε να δημιουργήσουμε πολλά port maps με εύκολο τρόπο. Παρόλα αυτά, χρειάζεται ιδιαίτερη προσοχή στην χρήσης της καθώς προυποθέτει την ύπαρξη μεταβλητών για την εισαγωγή του επιθυμητού αριθμού components.

Για παράδειγμα, το κύκλωμα του πολυπλέκτη 16 σε 1 που παρουσιάστηκε παραπάνω, με χρήση FOR GENERATE μπορεί να περιγραφεί ως εξής:

```
library ieee;
    use ieee.std_logic_1164.all;
    entity mux16to1 is
        port (w: in std_logic_vector (15 downto 0);
            s: in std logic vector (3 downto 0);
            f: out std logic);
    end mux16to1;
    architecture my arch of mux16to1 is
        component mux4to1
        port (w0, w1, w2, w3: in std_logic;
            s: in std_logic_vector(1 downto 0);
            f: out std logic);
        end component:
        signal m: std logic vector (3 downto 0);
        begin
            generate_label:
            for i in 0 to 3 generate
                 mux i: mux4to1 port map (w(4*i), w(4*i+1), w(4*i+2),
                              w(4 \star i + 3), s(1 downto 0), m(i));
            end generate;
            mux5: mux4to1 port map (m(0), m(1), m(2), m(3), s(3 downto 2), f);
    end my arch;
```
#### **Βιβλιογραφία – Χρήσιμα Links για VHDL και Modelsim :**

- **1. CMOS VLSI Design, A Circuits and Systems Perspective – Third Edition.** Neil H.E. Weste, David Harris. *Addison Wesley Publications*
- **2. The Designer's Guide to VHDL.** Peter J. Asbenden. University of Adelaide. *Morgan Kaufman Publishers, Inc., California*
- **3. Circuit Design with VHDL.** Volnei A. Pedroni. *MIT Press. Cambridge, Massachusetts - London, England*
- **4. Σχεδίαση Ψηφιακών Συστημάτων με τη Γλώσσα VHDL.** S. Brown, Z. Vranesic. *Εκδόσεις Τζιόλα, Θεσσαλονίκη*
- **5. Modelsim\_Tutorial: [http://pages.cs.wisc.edu/~markhill/cs552/Fall2006/handouts/se\\_tutor.pdf](http://pages.cs.wisc.edu/~markhill/cs552/Fall2006/handouts/se_tutor.pdf)**
- **6. VHDL tutorial: [http://www.seas.upenn.edu/~ese201/vhdl/vhdl\\_primer.html](http://www.seas.upenn.edu/~ese201/vhdl/vhdl_primer.html)**
- **7. MIT Course: [http://ocw.mit.edu/OcwWeb/Electrical-Engineering-and-Computer-](http://ocw.mit.edu/OcwWeb/Electrical-Engineering-and-Computer-Science/6-111Spring2004/LectureNotes/index.htm)[Science/6-111Spring2004/LectureNotes/index.htm](http://ocw.mit.edu/OcwWeb/Electrical-Engineering-and-Computer-Science/6-111Spring2004/LectureNotes/index.htm)**